# **Placement Quick Guide** For Probation

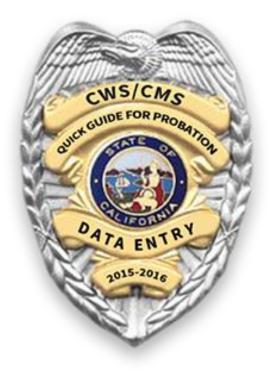

# Resource Center for Family-Focused Practice January 2019

### Contents

| Creating a New Case for an Existing Client in the CWS/CMS Database                          |
|---------------------------------------------------------------------------------------------|
| Searching and Attaching Existing Client Notebooks7                                          |
| Creating New Client Notebooks9                                                              |
| Creating a Foster Care Placement10                                                          |
| Ending a Placement Prior to Creating a New Placement                                        |
| Creating a Non-Foster Care Placement14                                                      |
| Federal Compliance with AFCARS (Adoption Foster Care Analysis- Reporting System)            |
| Creating a Foster Care SILP (Supervised Independent Living Placement) Home and<br>Placement |
| Creating a THP+FC Placement Home and Placement19                                            |
| Creating a Resource Family Home Placement21                                                 |

### Creating a New Case for an Existing Client in the CWS/CMS Database

(Note: When searching for a client to create a new case, complete a diligent search of the database. This includes searching for the youth and if unable to locate, searching for the parents or siblings and double-clicking on their name to open their client abstract to determine if the youth you're searching for is listed under the family members tab with a different name, spelling, or DOB. Search the database by the new information you found to assure you will attach the youth's CWS case history to the new case and avoid duplicating a client that would then have to be merged.)

| A. Search for | Client by Name and one other search           | Search                                                                                                    | ×                                  |
|---------------|-----------------------------------------------|----------------------------------------------------------------------------------------------------|------------------------------------|
|               | ch as DOB.                                    | Search Type<br>Client                                                                                                    | OK                                 |
| criteria su   | ch as DOD.                                    |                                                                                                    | Cancel                             |
|               |                                               | Δ                                                                                                    | Help                               |
|               |                                               | Last Name 🗖 🗾                                                                                                    | Phonetic Name Search               |
|               |                                               | First Name Test 🖌                                                                                                    | Phonetic Street Name Search        |
|               |                                               | Social Security Number                                                                                                    | Fartial Address Match              |
|               |                                               | Client Index Number (CIN)                                                                                                    |                                    |
|               |                                               | Gender III                                                                                                    |                                    |
|               |                                               | Date of Birth 01/01/2017                                                                                                    |                                    |
|               |                                               | Ethnicity                                                                                                    |                                    |
|               |                                               | Street Name  City                                                                                                    |                                    |
|               |                                               | County of Residence Lassen                                                                                                    |                                    |
|               |                                               | State California                                                                                                    |                                    |
|               |                                               | Home Phone  State ID Number-County                                                                                                    |                                    |
|               |                                               | State ID Number-Aid Code                                                                                                    |                                    |
|               |                                               | State ID Number-Serial Number  State ID Number-Assistance Unit Cd                                                                                                    |                                    |
|               |                                               | State ID Number-Person Number                                                                                                    |                                    |
|               |                                               | Juvenie Court vunder                                                                                                    |                                    |
|               |                                               | Client Services - [Search Results [Client Abstract Search:Results]                                                                                                    |                                    |
|               | ck on the client's name to open their client  | Hile Edit Search Action Associated Attach/Detach Window Help                                                                                                    | Toolz                              |
|               | Review family members, referral history and   |                                                                                                    |                                    |
|               | ry tabs to assure you have the correct client | Search Information                                                                                                    |                                    |
| and that n    | o CPS referrals or cases are currently open   | Status Search Citeria<br>Sonding query to host1/11/2016 1:53:10 PM Phonetic Search<br>Hot is processing query1/11/2016 1:53:10 PM Phonetic Search                                                           | Yes A                              |
| that would    | d keep you from creating a new case.          | Processing Complete!1/11/2016 1:53:11 PM Partial Address Search                                                                                                    | No                                 |
|               | a keep you nom creating a new case.           | Last Name<br>First Name                                                                                                    | Dude                               |
|               |                                               | Sensitive Alert Name % Date of Birth SSN                                                                                                    | CIN Gender Eth                     |
|               |                                               | 1 Dude 100 05/10/2001 465-73-8271                                                                                                    | Male White                         |
|               |                                               |                                                                                                    |                                    |
|               |                                               | B                                                                                                    |                                    |
|               |                                               |                                                                                                    |                                    |
|               |                                               | Client Services - [Client Abstract Dude - Row #1 ]]                                                                                                    |                                    |
|               |                                               | Image: Search Action Associated Attach/Detach Window Help Toolz       Image: Search Action Associated Attach/Detach Window Help Toolz       Image: Search Action Associated Attach/Detach Window Help Toolz |                                    |
|               |                                               |                                                                                                    |                                    |
|               |                                               | ID Other Names Other Addresses Family Members Referral History Case History                                                                                                    | AW0L/Abducted                      |
|               |                                               | Last Known Residence Address SSN Gender Client Index Number (CIN)                                                                                                    | O AWOL                             |
|               |                                               | Capitola, CA 95010 Date of Birth Age Primary Ethnicity                                                                                                    | C Abducted                         |
|               |                                               | 05/10/2001 14 White* Bith Place/Hospital Name Bith City                                                                                                    | Not Applicable                     |
|               |                                               | Client ID Dominican Hospital Santa Cruz                                                                                                    | Outstanding Warrant                |
|               |                                               | 0732-1595-8078- Alien Registration # Emigration Country United States United States                                                                                                    | ]                                  |
|               |                                               | Date of Death Juvenile Court # Drivers License # Last State ID #                                                                                                    | ]                                  |
|               |                                               | Parental Rights Termination<br>Related Person Term. Reason Term. Date Under Appeal Vol. Rel. Legal Desi                                                                                                    | anation Bith Father Paternity Date |
|               |                                               |                                                                                                    |                                    |
|               |                                               |                                                                                                    |                                    |
|               |                                               | Tribal Customary Adoption                                                                                                    |                                    |
|               |                                               | Tribal Customary Adoption afforded full faith and credit                                                                                                    |                                    |
|               |                                               |                                                                                                    |                                    |

| C. Click the plus sign under Create New Case Folder (If<br>your youth's name appears in the open window<br><b>proceed</b> . If it does not appear even though your search<br>located the youth in the database, <b>do not proceed</b> as<br>this means a CPS referral or case has not yet been<br>closed and must be closed before proceeding or you<br>will duplicate clients that will have to be merged). | Image: Section of the section of the section of t             |
|----------------------------------------------------------------------------------------------------|----------------------------------------------------------------------------------------------------|
| D. Click "Yes" to the message that appears<br>"You're about to create a new case without a referral."                                                                                                    | Client Services - [Client Abstract       Dude - Row #1 ]]         Image: Services - [Client Abstract       Dude - Row #1 ]]         Image: Services - [Client Abstract       Dude - Row #1 ]]         Image: Services - [Client Abstract       Dude - Row #1 ]]         Image: Services - [Client Abstract       Dude - Row #1 ]]         Image: Services - [Client Abstract       Dude - Row #1 ]]         Image: Services - [Client Abstract       Dude - Row #1 ]]         Image: Services - [Client Abstract       Dude - Row #1 ]]         Image: Services - [Client Abstract       Dude - Row #1 ]]         Image: Services - [Client Abstract       Dude - Row #1 ]]         Image: Services - [Client Abstract       Dude - Row #1 ]]         Image: Services - [Client Abstract       Dude - Row #1 ]]         Image: Services - [Client Abstract       No         Image: Services - [Client Abstract       No         Image: Services - [Client Abstract       No                                                                                                    |
| E. The "Client Notebook" opens already filled out (Check<br>that all the information is up to date and change if needed.<br>Assure that all Yellow, Green, and Periwinkle fields have<br>been completed).                                                                                                    |                                                                                                    |
| F. Click on the "Demog" tab and complete all<br>Periwinkle and Green fields to include immigration<br>status, adjudicated delinquent, and previously<br>adopted fields. Unknown is not an acceptable answer<br>for previously adopted and will show you as out of<br>compliance when reviewing AFCARS federal<br>reporting data.                                                                             | Client Service - Case (01964-0545-5060     Client (Case Focus Child) (Dude     Focus     Focus     Fo |

|    | Click on the "Address" tab, click the plus sign under<br>address to activate the fields and enter the youth's<br>residence address prior to arrest.                                                                                                    | Client Services - Case [0196-4545-5986]     Client (Case Focus Child) [Dude     Search Action Associated Attach/Datach Window Help Tools     Search Action Associated Attach/Datach Window Help Tools     Search Action Associated Attach/Datach Window Help Tools     Search Action Associated Attach/Datach Window Help Tools     Search Action Associated Attach/Datach Window Help Tools     Search Action Associated Attach/Datach Window Help Tools     Search Action Associated Attach/Datach Window Help Tools     Search Action Associated Attach/Datach Window Help Tools     Search Action Associated Attach/Datach Window Help Tools     Search Action Associated Attach/Datach Window Help Tools     Search Action Associated Attach Vietnes     Search Action Associated Attach Vietnes     Search Action Associated Attach Vietnes     Search Action Associated Active State     Search Action Associated Active State     Search Action Actions     Street Name     Search Action Actions     State 20P ZIP Ext     Copy     State 20P ZIP Ext     Copy     State 20P ZIP Ext     Copy     State 20P ZIP Ext     Copy     State 20P ZIP Ext     Copy     State 20P ZIP Ext     Copy     State 20P ZIP Ext     Copy     State 20P ZIP Ext     Copy     State     Copy     State 20P ZIP Ext     Copy     State     Copy     State |
|----|----------------------------------------------------------------------------------------------------|----------------------------------------------------------------------------------------------------|
|    | Click the Manila file folder Icon/ Notebook.                                                                                                    | Client Services - [CaseAttach/Detach Window Help Tor<br>File Edit Search Action Associated Attach/Detach Window Help Tor                                                                                                    |
| I. | Complete all mandatory fields on the ID tab<br>( <i>Remember the start date of the case and court involvement dates are the date the youth appeared in court and was ordered into placement by the Judge</i> ).                                                                                                    | File Edit Search Action Associated Attach/Detach Window Help Toolz         Image: Status         Image: Status                                                                                                    |
| J. | Click on the "Svc Comp" tab. Click the plus sign<br>under service component to activate the fields. Add<br>service component. ( <i>The effective date populates from the</i><br><i>ID tab and matches the start date of the case. Most</i><br><i>common service component for a new case is "Family</i><br><i>Reunification" and later changes to "Supportive</i><br><i>Transition" for your NMD</i> ( <i>Non-Minor Dependent</i> ) youth<br>who are eligible and opt-in to extended foster care services<br><i>per AB12</i> ). | Client Services - [NON-CWD Case                                                                                                    |
| K. | Click the "Assignment" tab. Click the plus sign under<br>assignment (defaults to primary assignment. You may<br>add as many secondary assignments as needed. Common<br>secondary assignment goes to support staff, PHN's, and<br>other assigned workers on dual jurisdiction or WIC 241.1                                                                                                    |                                                                                                    |

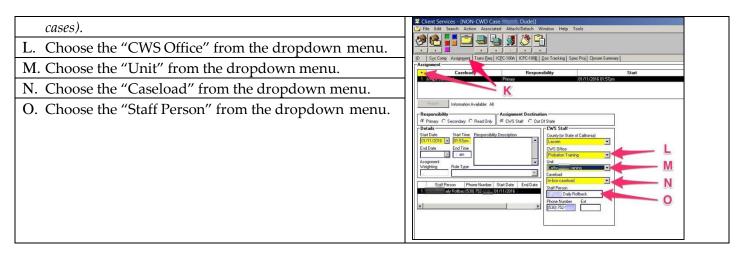

#### (SAVE TO DATABASE)

Once you've created the case and saved it to the database, open the case and review client notebooks to see if you need to search and attach clients or create new client notebooks and relate them following the instructions in this guide. Each client must have a client notebook to be chosen as a participant in a contact note.

Note: To create a case without client history in the database, follow steps C through O above clicking on the plus-sign to create new case, choose "New" from the blank open window, and beginning with step D above, filling out the blank client notebook. Proceed with steps E-O. You can search and attach existing clients to the case or if unable to locate through search, create new client notebooks and relate all clients on the "Related Clients" tab as in step G above.

# Searching and Attaching Existing Client Notebooks

| <ul> <li>A. From your open case click on the search drop-<br/>down menu and choose start search. In the<br/>open window, type the name of the client<br/>you're searching for and at least one other<br/>identifying criterion such as birthdate.</li> <li>B. Click OK.</li> </ul> | Search  Search Type Clere Search Type Clere Let Name First Name First Name First Name First Name First Name Clere II Gender Approximate App Date of Birth Giffer OI/01/2017 Elinnicity Steet Name Clere II Gender Date of Birth Giffer OI/01/2017 Elinnicity Steet Name Clere Clere II Gender Clere Clere II Gender Clere Clere Clere II Gender Clere Clere |
|----------------------------------------------------------------------------------------------------|----------------------------------------------------------------------------------------------------|
| C. Double click on your search results to open the client abstract.                                                                                                    | Client Service - [Search Results][[IIInt Abstract Search Results]]     File Edit Search Action Associated Attach/Detach Window Help Toolz     Search Information     Stata     Search Information     Stata     Search Information     Stata     Search Criteria     Search Criteria     Search Criteria     Search Protect Search No     Parial Address Search No     Parial Address Search No     Parial Address Search No     Parial Address Search No     Parial Address Search No     Search Criteria     Search Criteria     Search Criteria     Search Criteria     Search No     Parial Address Search No     Parial Address Search No     Parial Address Search No     Search Criteria     Search No     Search No     Search      |
| D. Review the page tabs for Family Members,<br>Referral history and Case history to assure you<br>have the correct client.                                                                                                    |                                                                                                    |

| E. Click on the window drop-down menu and<br>choose the Non-CWD Case to get back in your<br>open case.                                                                                                    | Inter Services - [Client Abstract]       est - Row #1]]         Image: Services - [Client Abstract]       Window       Help Toolz         Image: Services - [Client Abstract]       Emiliary Minibal [Enternal]       Window       Ctil-L         Image: Services - [Client Abstract]       Emiliary Minibal [Enternal]       Vindow       Ctil-L         Image: Services - [Client Abstract]       Emiliary Minibal [Enternal]       Client Window       Ctil-L         Image: Services - [Client Abstract]       Emiliary Minibal [Enternal]       Client Window       Ctil-L         Image: Services - [Client Abstract]       Emiliary Minibal [Enternal]       Client Window       Ctil-W         Image: Services - [Client Abstract]       Services - [Client Abstract]       F8         Image: Services - [Client Abstract]       Enternal Registration #       Client Abstract       F9         Image: Services - [Client Abstract]       Enternal Registration #       Control Bar       Status Bar         Image: Services - [Client Abstract]       Image: [Client Abstract]       - Row #1]       2         Paterial Right: Temmination       Tem. Duble U       - S Client Abstract]       - Row #1]         Paterial Right: Temmination       Tem. Duble U       - S Client Abstract]       - Row #1]         Tibal Customary Adoption       Tem. Duble U       - S Client Abstrac                                                           |
|----------------------------------------------------------------------------------------------------|----------------------------------------------------------------------------------------------------|
| F. Click on the Attach/Detach drop-down menu<br>and click on attach existing client.                                                                                                    | Client Services - (NON-CWD Case   File Edit Search Action Associated   Ttach/Detach Window Help Toolz   Attach Existing Client   Attach Existing Client   Attach Existing Client   Attach Existing Reminder   Attach Existing Client   Attach Existing Reminder   Attach Existing Client   Attach Existing Reminder   Attach Existing Client   Attach Existing Reminder   Attach Existing Client Attach Existing Client Attach Existing Client Attach Existing Client Attach Existing Sub Care Provider Attach Existing Sub Care Provider Balaxing Date Projected End Date County Status End Date County Status End Date Projected End Date Projected End Date Projected End Date Projected End Date County Status End Date Projected End Date Projected End Date Projected End Date Projected End Date Projected End Date Projected End Date Projected End Date Projected End Date Projected End Date Projected End Date Projected End Date Projected End Date Projected End Date Projected End |
| <ul><li>G. A new window appears with the name of the client you just searched for. Highlight their name.</li><li>H. Click OK.</li></ul>                                                                                                    | Attach Existing Client       X         Rem to Attach       V         Clevit       V         For this Care       0K         Cancel       10         Name       Start Date         End Date       0F         Attach this Client       Sort         Attach this Client       Sort         Attach this Client       Sort         Mane       Ape(Yrs)         Gender       Birth Date         Of Form56       Of Form56         Vij Additional items can be added to the fist by performing a search on Client, then opening the abstract.                                                                                                    |
| <ul> <li>I. Click on the blue client management section.</li> <li>J. Click on the first icon to the right of the colored sections for "Open Existing Client."</li> <li>K. A new window opens with all the client notebooks and you should see the name of the client you just attached.</li> <li>L. Click on their name.</li> <li>M. Click OK and from the open client notebook review the information on the ID, Demog, Address and Names pages for accuracy and update as necessary.</li> </ul> | Central weightigt       Central frameweightigt         The Central frameweightigt       Central frameweightigt         Central frameweightigt       Central frameweightigt         Central frameweightig                                                                                                    |

### **Creating New Client Notebooks**

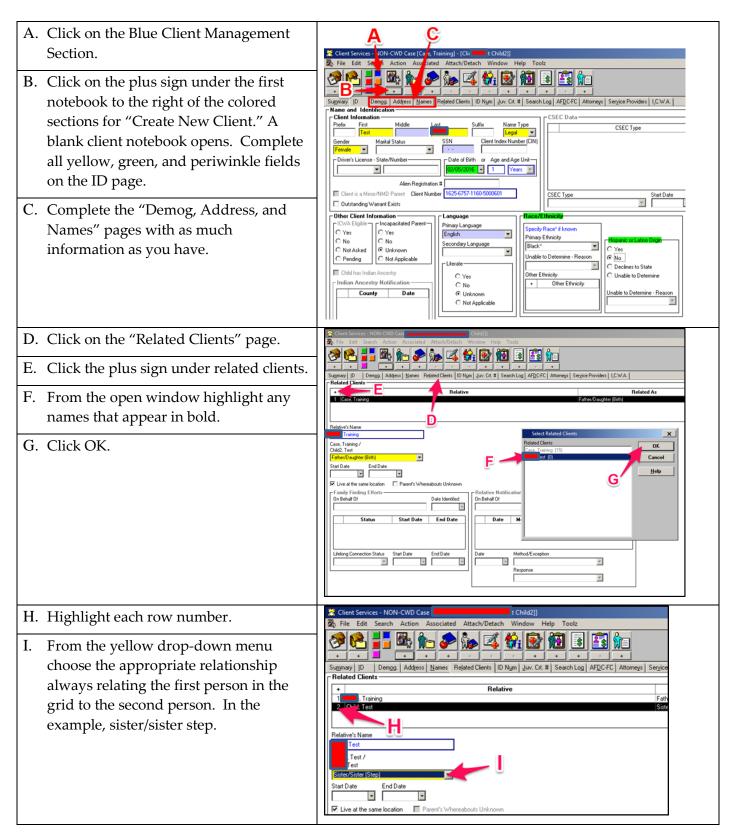

### **Creating a Foster Care Placement**

A. Start Search and change search criteria from client 🤣 🛃 🛄 🛄 🤐 🏷 🦹 to "Placement Facility." A second drop down menu appears titled "Placement Facility." (Search Tip: If Α searching in State choose "Group Home/FFA" from the second dropdown menu and type in the license number of the facility in the search field. If searching out of State, choose "Group Home" from the second dropdown menu and uncheck your county and type in the facility name. For best results use a portion of the name and your wild card (%). Example: for Rite of Passage type Rit% in the *facility name field).* B. Your Search list appears. (You do not need to double click on any of the search results unless you want more 1 C Ctrl+1 Ctrl+E information about the facility, such as address and Ctrl+V contact). Go to your "Window" dropdown menu Tile H and choose "Non-CWD Case" or any of the other ral Display Def open windows at the bottom of the list to get out of your search results and back to the case. 1 NON-CV ✓ 4 Search Results [Group Home Search:Results] C. Click on the Blue Client Management Section and from the first icon/notebook to the right, open existing client notebook. From the list of clients that appears, highlight your youth's name and Click OK. (You can skip steps C-F if this is not the first placement recorded and a State ID number has already been documented). D. Click on the "ID Num" tab. 🏝 🍋 🧈 🗽 🕰 餘 🗟 🖪 🛍 🕯 E. Click on the plus sign under "Identification Numbers" and choose "State ID" from the open window that appears. Start Date

| F. Complete all mandatory Yellow fields with<br>information obtained from your county eligibility<br>staff.                                                                                                    | Client Services - NON-CWD Case Dude] - (Client (Case Focus Child) [Dude]   Price Edit Search Action Associated Attach/Detach Window Help Toolz   Sugmay ID Demog Adders Name   Sugmay ID Demog Adders Name   I State ID   Current Seaid   Current Seaid   Un Number Type   State Date   ID Number Type   State Date   First   Midde   Last   Current Seaid   Unit Number   State Date   Int Date   Corrent Seaid   Last   Int Date   Int Date  <                                                                                                    |
|----------------------------------------------------------------------------------------------------|----------------------------------------------------------------------------------------------------|
| <ul> <li>G. Click on the Red Placement Management Section.</li> <li>H. Click on the plus sign under the first<br/>Icon/notebook, the picture of the house with the<br/>people standing in front of it.</li> <li>I. From the window that appears, highlight your<br/>youth's name and highlight the facility from the list<br/>shown. Tab out of the field and Click OK.</li> </ul> | Image: Section Section     Image: Section Section       Image: Section Section     Image: Section Section       Image: Section Section     Image: Section Section       Image: Section Section     Image: Section Section       Image: Section Section     Image: Section Section       Image: Section Section     Image: Section Section Section       Image: Section Section Section     Image: Section Section                                                                                                    |
| J. Complete all Yellow and Green fields on the "Child<br>Removal Info" Page. ( <i>This step is only completed for</i><br><i>the initial placement. Hereafter you will be directed to</i><br><i>this page to begin recording your placement updates but</i><br><i>you will skip directly to the "ID" page as the removal</i><br><i>information doesn't change.</i> )                | Client Services - NON-CWD Case     Dude) - (Placement [Rite Of Passage])     File Edit Seach Action Associated Attach/Detach Window Help Tools     Tools     Tool |
| K. Click on the ID page and complete all Yellow fields.<br>(Do not forget the "Agreement Effective Date." It is not<br>a yellow field, but you will not be able to close your case<br>without one.)                                                                                                    | Client Services - MON-CVD Case     Dade] = [Placement (Rite Of Passage])     File Eds Search Action Associated Associated Assoc |
| L. Complete the three CHDP fields.                                                                                                    | Inte Of Prange     Execution     Providente Norgandan     Seletter Care       Program Nucle     Providente Norgandan     Seletter Care       Provide Care     Enservice Placement     Enservice Placement       Provide Care     Providente Norgandan     Providente Norgandan       Provide Care     Providente Norgandan     Providente Norgandan       Provide Care     Providente Care     Providente Norgandan       Provide Care     Providente Care     Providente Care       Provide Care     Providente Care     Providente Care       Provide Care     Providente Care     Providente Care       Provide Care     Providente Care     Providente Care       Provide Care     Providente Care     Providente Care       Provide Care     Providente Care     Providente Care       Provide Care     Providente Care     Providente Care       Provide Care     Providente Care     Providente Care       Provide Care     Providente Care     Providente Care       Provide Care     Providente Care     Providente Care       Provide Care     Providente Care     Providente Care       Provide Care     Providente Care     Providente Care       Provide Care     Providente Care     Providente Care       Provide Care     Providente Care     Providente Care                                                                                                    |

| M. Complete "Sibling Placement Rationale." unless<br>youth is an NMD.                                                                                                    | Pid Removal Into       @ Organg Requesti       @coderd# Persents       End Removal Into       Persenter Court         Program Nubbe       Persenter Court       December Court       Persenter Court       Persenter Court         Program Nubbe       Persenter Court       December Court       Persenter Court       Persenter Court         Program Nubbe       Persenter Court       December Court       Persenter Court       Persenter Court         Program Nubbe       Persenter Court       December Court       Persenter Court       Persenter Court         Persenter Court       Persenter Court       Persenter Court       Persenter Court       Persenter Court         Persenter Court       Persenter Court       Persenter Court       Persenter Court       Persenter Court         Persenter Court       Persenter Court       Persenter Court       Persenter Court       Persenter Program         Persenter Court       Persenter Court       Persenter Court       Persenter Program       Persenter Program         Persenter Court       Persenter Court       Persenter Court       Persenter Program       Persenter Program         Persenter Persent       Persenter Program       Persenter Program       Persenter Program       Persenter Program         Persenter Persent       Persenter Program       Persenter Program                                                                                                    |
|----------------------------------------------------------------------------------------------------|----------------------------------------------------------------------------------------------------|
| <ul> <li>N. Click the "Ongoing Requests" tab.</li> <li>O. Click the plus sign under "Ongoing Requests" to activate the fields on this page.</li> <li>P. Complete the two mandatory Yellow Fields. (<i>Rate type defaults to basic rate. Click the plus sign and click on "additional rate" if applicable for monthly supplemental payments such as Infant Supplement – Family. Complete one time "Incidental Payment" tab for expenses such as clothing allowances.)</i></li> </ul>                                                                                                    | Client Schvices - NON-CVD Case     Control Control     Control     Contro |
| Q. Click on the Non-CWD tab and complete all fields<br>as shown in the sample screen shot. You must<br>update the Non-CWD tab with the latest hearing<br>dates, last case plan date and last visit date after<br>every review hearing.                                                                                                    | ★ Clerch Services - NON-CWD Case       Dudg! - (Placement (Ret Of Passage!)         Ø File Edit Servic Action Ansocial Attract/Presents       Help Tool:         Ø File Edit Servic Action Action Action Action Action Presents       End Passage Passage         Ø Passage Pass       Dedit Passage         Ø Passage Pass       Dedit Passage         Ø Passage Pass       Dedit Passage         Ø Passage Pass       Dedit Passage         Ø Passage Pass       Dedit Passage         Ø Passage Pass       Dedit Passage         Ø Passage Pass       Dedit Passage         Ø Passage Pass       Dedit Passage         Ø Passage Pass       Dedit Passage         Ø Passage Pass       Dedit Passage         Ø Passage Pass       Dedit Passage         Ø Passage Pass       Dedit Passage         Ø Passage Passage       Dedit Passage         Ø Passage Passage       Dedit Passage         Ø Passage Passage       Dedit Passage         Ø Passage Passage       Dedit Passage         Ø Passage Passage       Dedit Passage         Ø Passage Passage       Dedit Passage         Ø Passage Passage       Dedit Passage         Ø Passage       Dedit Passage         Ø Passage       Dedit Passage         Ø                                                                                                    |
| R. Complete the SOC 158A. Click the plus sign under<br>the last icon/notebook ( <i>The house with the document behind it</i> ) and choose "Soc158A Foster Child's Data"<br>Click OK and OK again on the next window. Your<br>document is populated. Print a hard copy for your<br>file and send one to Eligibility. ( <i>Note: The first time<br/>you complete a placement in the system to include the<br/>child removal page you will need to save to database<br/>before the information is available to create the<br/>SOC158A document. Thereafter, upon future<br/>placements, the document can be generated prior to<br/>saving to the database.</i> ) | Open Notebooks Information Available: Current         See Items 0         Poen Notebooks Information Available: Current         See Items 0         Poen Notebooks Information Poen Fac Name Fac Name Fac Name Fac Name Fac Name Fac Name Fac Name Fac Name Fac Name Fac Name Fac                                                                                                    |

### **Ending a Placement Prior to Creating a New Placement**

Note: Prior to creating a new placement you will need to close out the existing placement by completing the following steps in the open case.

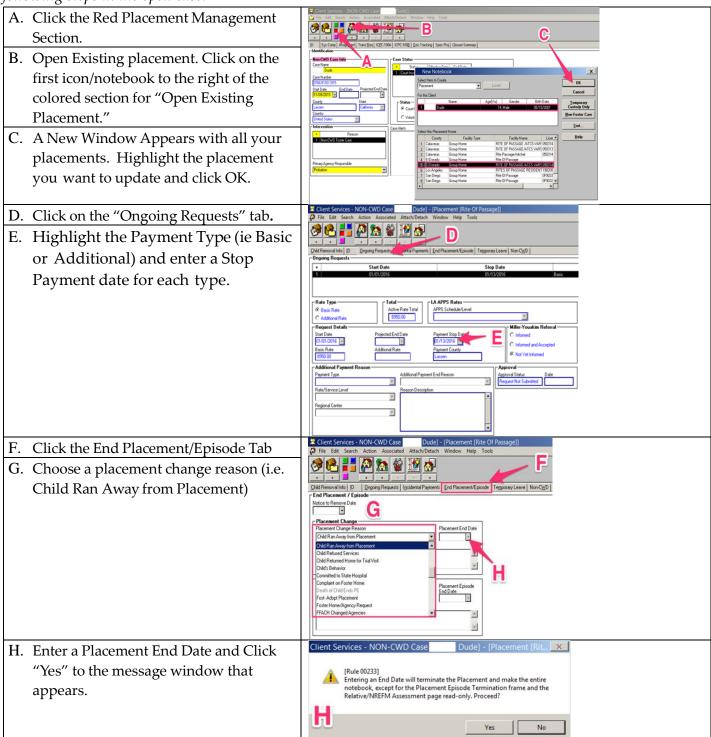

**(SAVE TO DATABASE)** *if your work is completed or begin a new Foster or Non-Foster Care Placement. The placement notebook becomes read only. If any changes need to be made, go to the "Action" drop down menu and click on "Update Placement."* 

# **Creating a Non-Foster Care Placement**

| <ul> <li>A. Click on the Red Placement Management Section</li> <li>B. Click on the plus sign under the first<br/>Icon/Notebook to Create New Placement</li> <li>C. Highlight your Youth's Name in the Window<br/>that Appears</li> <li>D. Click on the Non-Foster Care Button.</li> </ul>                                                                                                    | Constant Constant Constan |
|----------------------------------------------------------------------------------------------------|----------------------------------------------------------------------------------------------------|
| E. Click on the Non-Foster Care tab and complete<br>all Yellow and Green fields as shown in the<br>sample Screen Shot. ( <i>Note: The date field on this</i><br><i>page will default to the date you input on the End</i><br><i>Placement/ Episode tab. Be sure to change it to the</i><br><i>correct date if for example your youth was AWOL for</i><br><i>a period of time prior to being placed in Juvenile</i><br><i>Hall</i> ). | Client Services NON-CWD Case       Dude] - [Non-Foster Care Placement]         File Edit Search Action Associated Attach/Detach Window Help Toolz         Child Berroval Into)       End Placement/Epicode Mon-Foster Care         Name       Dial Berroval Into)         Foreign County       Facility Type Description         Name       Prome         Extended Hell       Facility Type Description         Name       Prome         Extended Hell       Facility Type Description         Name       [653]         Street Name       Curry         Facility Type       Facility Type Description         Name       [653]         Street Name       Curry         Facility Type Description       Facility Type Description         Name       Prome         Ext       Facility Type Toreign County         Eations       [653]         State       21P         State       21P         Ext       Alternate Phone         Foreign County       Foreign 21P         Foreign County       Foreign 21P         Foreign County       Foreign 21P         Enail Address       21P         State       21P         Enail Address       21P                                                                                                    |

# **Federal Compliance with AFCARS (Adoption Foster Care Analysis-Reporting System)**

Note: Check your federal reporting compliance tool after completion of each change of placement to assure your compliance is up to date with the current reporting period. Reporting periods are bi-annual October – March and April –September.

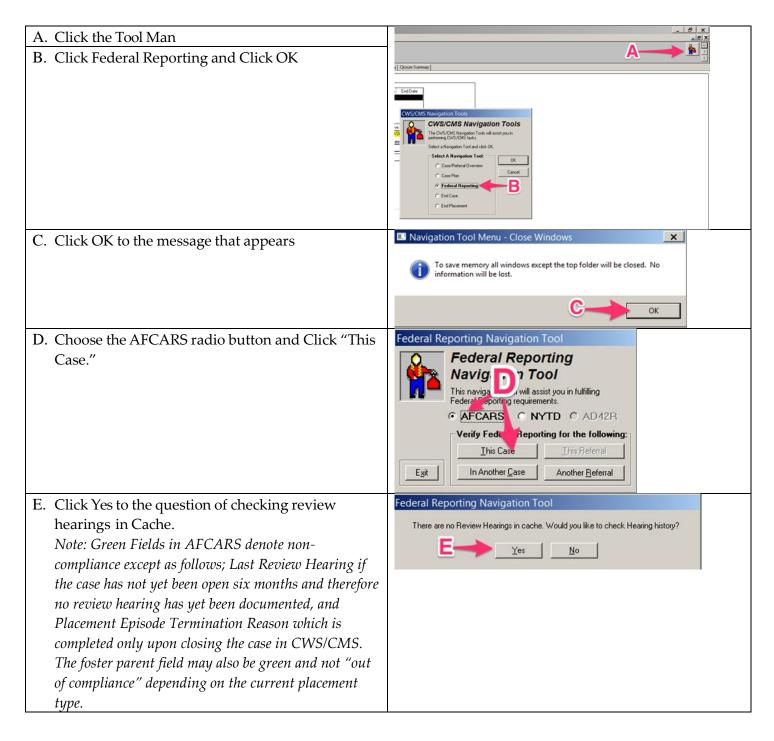

| F.  | General Child Client: This section is updated as    |    |                                                                    |                                                                                    |                                                                    |
|-----|-----------------------------------------------------|----|--------------------------------------------------------------------|------------------------------------------------------------------------------------|--------------------------------------------------------------------|
|     | follows: Gender through Hispanic Origin –           |    | Federal Reporting Navigation To                                    | Caretaker Removed From:                                                            | Birth Parents:                                                     |
|     | documented in the youth's client notebook (Blue     |    | Federal Reporting           Navigation Tool                        | Family Structure: Married Couple 2                                                 | Mo Rights Term Date:<br>Fa Rights Term Date:<br>Mother's Birthdate |
|     | Section, first icon/notebook, open existing client. |    | CAFCARS C NYTD C AD425                                             | 2nd Citkr Birthdate: 04/23/1976<br>Foster Parents:                                 | Father's Birthdate                                                 |
| G.  | Previously Adopted: "Demog" page in client          |    | Case Number<br>0766-5193-1915                                      | 1st Fstr Prnt Marital:                                                             | Adoptive Parents:                                                  |
| 0.  | notebook.                                           |    | Reporting Dates<br>10/01/2015 - 03/31/2016                         | 1st Fatr Pint Hisp Ori: Unknown<br>2nd Fatr Pint Mantal:<br>2nd Fatr Pint Bithdte: | Prim Birthdate.<br>Prim Ethnicity:<br>Prim Hispanic Origin:        |
| н   | Diagnosed Condition: Health Notebook (Blue          | E  | ——General Child Client: M—                                         | 2nd Fatr Pint Ethnoty.<br>2nd Fatr Pint Hisp Ori.<br>Placement Episode:            | Sec Marital Status:<br>Sec Birthdate:<br>Sec Ethnicity:            |
| 11. | section, open existing health notebook (blue        | 1  | Gender: Male<br>Bithdate: 05/10/2001                               | Last Removal Date: 01/01/2016<br>Prim Rsn for Rmvt Law Violation                   | Sec Hispanic Origin                                                |
| т   |                                                     | G  | Ethnicity: White"<br>Hispanic Origin: No<br>Previously Adopted: No | Sec Rsn for Rmvt Click for List                                                    | Adoption Placement:<br>Finalization Date:                          |
| I.  | State Aid Code: Entered in Youth's client notebook  | н— | Age at Last Adoptn:                                                | Termination Reason:<br>Episode End Date:                                           | Monthly Subsidy<br>Monthly Amount                                  |
|     | (Blue section, open existing client, ID NUM page    | 1  | State Aid Code: 42                                                 | Foster Care Placement:                                                             | AAP Eligibility:<br>Title IV-E Eligible                            |
|     | tab.                                                | 9  | Last Review Hearing:                                               | Legal Authority Type: WIC 602<br>Basic Rate: 8950.                                 | Prim Risn for AAP Elig:                                            |
| J.  | <u>Case:</u> This section is updated on the Non-CWD |    | Crint Case Plan Goat Return Home                                   | Plomnt Home Type: Group Home                                                       |                                                                    |
|     | tab in the Red Section (First Icon/Notebook, open   |    | Foster Care Adoption Both                                          |                                                                                    | Pause Print Egit                                                   |
|     | existing placement)                                 |    |                                                                    |                                                                                    |                                                                    |
| Κ.  | Caretaker Removed From: Family Structure is         |    |                                                                    |                                                                                    |                                                                    |
|     | documented on the Child Removal Tab in the Red      |    |                                                                    |                                                                                    |                                                                    |
|     | Section, open existing Placement Icon/Notebook.     |    |                                                                    |                                                                                    |                                                                    |
| L.  | Foster Parents: When creating a THP+FC home         |    |                                                                    |                                                                                    |                                                                    |
|     | this information is found on the Substitute Care    |    |                                                                    |                                                                                    |                                                                    |
|     | Provider tab in the Red section, second             |    |                                                                    |                                                                                    |                                                                    |
|     | Icon/Notebook for open existing Placement Home.     |    |                                                                    |                                                                                    |                                                                    |
| M   | Placement Episode: Last Removal Date, Primary       |    |                                                                    |                                                                                    |                                                                    |
|     | Reason for Removal and Secondary Reason for         |    |                                                                    |                                                                                    |                                                                    |
|     | Removal are all documented in the Red Section,      |    |                                                                    |                                                                                    |                                                                    |
|     | first Icon/Notebook for open existing Placement     |    |                                                                    |                                                                                    |                                                                    |
|     | on the Child Removal Tab. (Placement Episode        |    |                                                                    |                                                                                    |                                                                    |
|     | Termination Reason is documented on the End         |    |                                                                    |                                                                                    |                                                                    |
|     |                                                     |    |                                                                    |                                                                                    |                                                                    |
|     | Placement/Episode tab in the existing placement     |    |                                                                    |                                                                                    |                                                                    |
| NT  | notebook.)                                          |    |                                                                    |                                                                                    |                                                                    |
| IN. | Foster Care Placement: Start Date and Legal         |    |                                                                    |                                                                                    |                                                                    |
|     | Authority are documented on the ID tab of the       |    |                                                                    |                                                                                    |                                                                    |
|     | current placement notebook in the Red Section.      |    |                                                                    |                                                                                    |                                                                    |
|     | Basic Rate is documented on the Ongoing Request     |    |                                                                    |                                                                                    |                                                                    |
|     | Tab.                                                |    |                                                                    |                                                                                    |                                                                    |

# **Creating a Foster Care SILP (Supervised Independent Living Placement)** Home and Placement

*Note: Before you can create a SILP Placement you must first create the SILP Home following the directions below.* 

| ven | <i>w</i> .                                                                                                    |                                                                                                    |
|-----|----------------------------------------------------------------------------------------------------|----------------------------------------------------------------------------------------------------|
| A.  | Click on the Red Placement Management<br>Section                                                                                                    | Client Services - NON-CWD Case     Dude] - [Placement Home [Dude]     F/ Edt Search Action Associated Attach/Detach Window Help Tool:                                                                                                    |
| C.  | Click the plus under the second Icon/Notebook<br>for "Create New Placement Home."<br>Enter your Youth's name in the "Name" field<br>Enter the address and phone number where<br>your youth resides.<br>If other adults or children live in the home<br>enter them on the "Other Children" and<br>"Other Adults" tabs otherwise skip this step. | • • • • • • • • • • • • • • • • • • •                                                                                                    |
| F.  | Click on the Special Projects page. Click the<br>plus under Special Projects to activate the<br>fields. Choose S-NMD SILP from the drop-<br>down menu and enter a start date.                                                                                                    | Client Services - NON-CWD Case   Dudej - [Placement Home [Liss File Edit Search Action Associated Attach/Detach Window Help Toolz ID Substitute Care Provider Qither Children Other Adgits Char/Pref License Info. Committee Special Projects Special Projects Special Projects Start Date End Date Example 2 I I I I I I I I I I I I I I I I I I I        |
| G.  | Click on the "Payee" tab and enter the<br>payee information (i.e. name, address, and<br>phone number)                                                                                                    | Client Services - NON-CWD Case     Dude] - [Placement Home [Dude]     File Edit Search Action Associated Attach/Detach Window Help Toolz     State     Payee     File Name     MI     Last Name     Dude     State Name     California     State     State     State     Congress     Foreign County     Foreign Address Description (Plovince Name, etc.) |

H. Click the plus sign under the first house icon/notebook to "Create New Placement." You will see the SILP home you just created. Highlight your youth's name and the SILP home from the open window and proceed with steps K-R of Creating a New Foster Care Placement. Pages 11-12 in this guide.

# **Creating a THP+FC Placement Home and Placement**

| A. | Click on the Red Placement Management                  | Client Services - NON-CWD Case     Dude) - [Placement Home [Dude]     Fie Edit Search Action Associated Attach/Detach Window Help Tool:                                                                                                    |
|----|--------------------------------------------------------|----------------------------------------------------------------------------------------------------|
|    | Section.                                               | Special Project   Pagee   APagee   Hold Status   Background Deck.     Identification                                                                                                    |
| В. | Click on the + sign under the second house             | Narren D Pray Schlute Car Proveder Placement Name End Date Pray Schlute Car Proveder  Placement Name End Date  Fracement Name End Date  Placement Name End Date  Placement  |
|    | icon/notebook for create new placement home.           | Found Faulty Agency Cartificat Home     Found Faulty Agency Cartificat Home     Found Faulty Agency Cartificat Home     Found Faulty Agency Cartificat Home     Found Faulty Agency Cartificat Home     Found Faulty Agency Cartificat     Found Faulty Agency Cartificat     Found Faulty Agency Cartificat     Found Faulty Agency Cartificat     Found Faulty Agency Cartificat     Found Faulty Agency Cartificat                                                                                                    |
| C. | Name the home. Follow your county's rule for           | Age Range<br>From To<br>D<br>D<br>D<br>D<br>D<br>D<br>D<br>D<br>D<br>D<br>D<br>D<br>D                                                                                                    |
|    | naming convention i.e. Test Child in a Families        | Image Process         A.         Far         The Tore is on hold         Image Process           Image Process         Image Process         Image Process         Image Process         Image Process           Image Process         Image Process         Image Process         Image Process         Image Process           Image Process         Image Process         Image Process         Image Process         Image Process                                                                                                    |
|    | First placement might be Test Child FF. (note:         | Contraction Contraction Contra |
|    | Remember the exact name you called the home            |                                                                                                    |
|    | including any spaces or hyphens. This will help you    |                                                                                                    |
|    | locate the home in your search to complete the         |                                                                                                    |
|    | placement.)                                            |                                                                                                    |
| D. | Choose the "Type" of home "Foster Family               |                                                                                                    |
|    | Agency Certified Home."                                |                                                                                                    |
| E. | Click the check box for "Transitional Housing          |                                                                                                    |
|    | Placement Program Facility."                           |                                                                                                    |
| F. | Click the "Operated By" search binoculars and          | Total Set         Total Set         Set Set Set Set Set Set Set Set Set Set                                                                                                    |
|    | complete search criteria to find the agency your       | Kall and the second second secon      |
|    | home is attached to. Choosing Licensed,                | Name Pacement Anne End Date End Date End Date End Date                                                                                                    |
|    | Region or Zip Code, or use of your wildcard            | Type Statch X<br>Footer Finish Agency Cested Hove Statuch Color Status                                                                                                    |
|    | like this <b>"Fam%"</b> in the facility name field are | Placement Subjects States and a state States States |
|    | all helpful search tips. (note: It may appear like     | Point To         D         D         D         Transitional Housey Point Paint         M         X           [0]         [1]         [4]         [4]         [4]         [4]         [4]         [4]         [4]         [4]         [4]         [4]         [4]         [4]         [4]         [4]         [4]         [4]         [4]         [4]         [4]         [4]         [4]         [4]         [4]         [4]         [4]         [4]         [4]         [4]         [4]         [4]         [4]         [4]         [4]         [4]         [4]         [4]         [4]         [4]         [4]         [4]         [4]         [4]         [4]         [4]         [4]         [4]         [4]         [4]         [4]         [4]         [4]         [4]         [4]         [4]         [4]         [4]         [4]         [4]         [4]         [4]         [4]         [4]         [4]         [4]         [4]         [4]         [4]         [4]         [4]         [4]         [4]         [4]         [4]         [4]         [4]         [4]         [4]         [4]         [4]         [4]         [4]         [4]         [4]         [4]         [4]         [4]                                                                                                    |
|    | your search yielded no results. Check the dropdown     | License handle         Dore           Name         Phone         Ed.           20 Code         State Data (State Data (State Data))         Ed.                                                                                                    |
|    | menu and you will find your results. If no results     | Date in<br>Store H to<br>122         See H to<br>9           State         20°           State         20°                                                                                                    |
|    | found it is possible your social service agency hasn't | Caleven 10007 Foreign 200 F                                                                                                    |
|    | yet entered the home in the system. Contact            |                                                                                                    |
|    | them for assistance with locating the agency.)         |                                                                                                    |
| G. | Locate the agency you just searched for in the         | Image: Services = NONFRAUD Case     Dudgi = [Placement Home [Dudg       Image: Services = NonFraud Attributes Window Help Toolz                                                                                                    |
|    | dropdown yellow field under the "operated              | Comparing a second second      |
|    | by" search binoculars.                                 | Name G Pinny Sublike Car Provide                                                                                                    |
| H. | Complete the address fields (note: County field        | Term Faels Approp CenterHore                                                                                                    |
|    | defaults to your county. Be sure to change it to the   | App Range                                                                                                    |
|    | correct county associated with the city of the home    | Backup Contact                                                                                                    |
|    | your youth resides in. You will need to recall the     | None Processing ACCeptory                                                                                                    |
|    | county you entered when searching for this             | Culture and P End Culture P End Culture      |
|    | placement home to complete the placement of your       | Foregr Country Foregr 20P Foregr Address Description (Powing Name, etc.) Comment                                                                                                    |
|    | youth.)                                                |                                                                                                    |
| I. | Click on the "Substitute Care Provider" page           |                                                                                                    |
|    | tab.                                                   |                                                                                                    |
| J. | Click the plus under "Substitute Care Provider"        |                                                                                                    |
|    | on the open page to activate the yellow and            |                                                                                                    |
|    | green fields.                                          |                                                                                                    |
| L  | U                                                      | <u>-</u>                                                                                                    |

| L. | Complete all yellow and green fields with as<br>much information as you have. ( <i>Note: Follow</i><br><i>your county's naming convention for the SCP</i><br><i>"substitute care provider."</i> )<br>Check the "Primary Care Provider" box in the<br>box titled "SCP associations to this home."<br>( <i>Note: the start date in this box will default to the</i><br><i>current date. Change it to the correct date if</i><br><i>necessary.</i> )<br>If there are other adults or children in the home,<br>complete the page tabs for them. | Control Structures MONE CWD Case     Durch 2 (Discernes Home)     The Edit Stark Advance Advance Charles Window Help Tools     Tools     Tools     See Advance Advance Advance Charles (Discernes Social Projects Project (Discernes (Discernes (Disceru) (Discernes (Discernes (Discernes (Discernes (Discernes (Discerne      |
|----|----------------------------------------------------------------------------------------------------|----------------------------------------------------------------------------------------------------|
|    | Click on the "Special Projects" tab.                                                                                                    | Client Services - NON-CWD Case Dude) - [Placement Home     File Edit Search Action Associated Attach/Detach Window Help Toolz                                                                                                    |
| O. | Click on the plus under "Special Projects to                                                                                                    |                                                                                                    |
| P  | activate the fields on this page.<br>Click on the dropdown menu under "Special                                                                                                    | D Substitute Care Provider   Other Children   Other Adults   Cha/Pref   License Info.   Comments   Special Projects   Pagee        Special Project     Special Project                                                                                                    |
| 1. | Projects" and choose S-NMD THP+FC. ( <i>Note:</i>                                                                                                    |                                                                                                    |
|    | You must have the "Resource Management                                                                                                    | Special Projects                                                                                                    |
|    | Placement Facility" privilege assigned to you to                                                                                                    | StarDave End Dave                                                                                                    |
|    | complete this entry.)                                                                                                    |                                                                                                    |
| Q. | Click on the "Payee" tab (Complete payee<br>information using your county's naming<br>convention.)                                                                                                    | Cilient Services - NON-CWO Case     Dude - [Placement Home     Teite Sitk Search Action Associated Attach/Detach Window Help Tool:     Section Associated Attach/Detach Window Help Tool:     Section Associated Attach/Detach/Det      |
| R. | Search for the placement home you just created<br>using the County, Facility Name, and Region<br>you recall from the ID page you completed for<br>the placement home.                                                                                                    | Search  Search |

Save to database, re-open the case, and search for the placement you just created.

Complete placement by following steps G-R of creating a foster care placement. **See pages 10-12** in this guide.

### **Creating a Resource Family Home Placement**

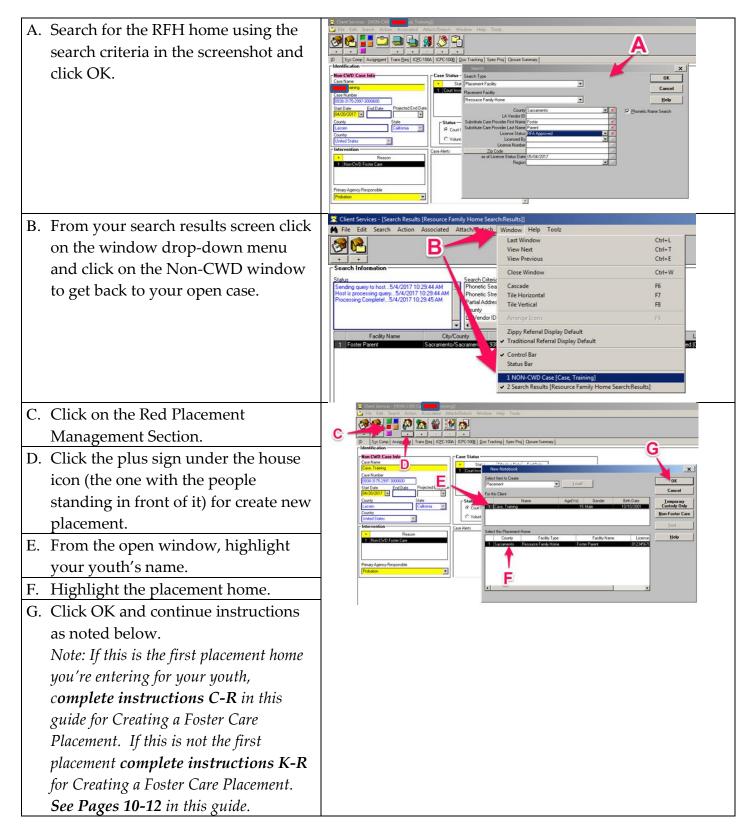